Copyright IBM Corporation 2006, 2016

# **Customer and Network Analytics 9.0**

**Provisioning Guide**

# **Contents**

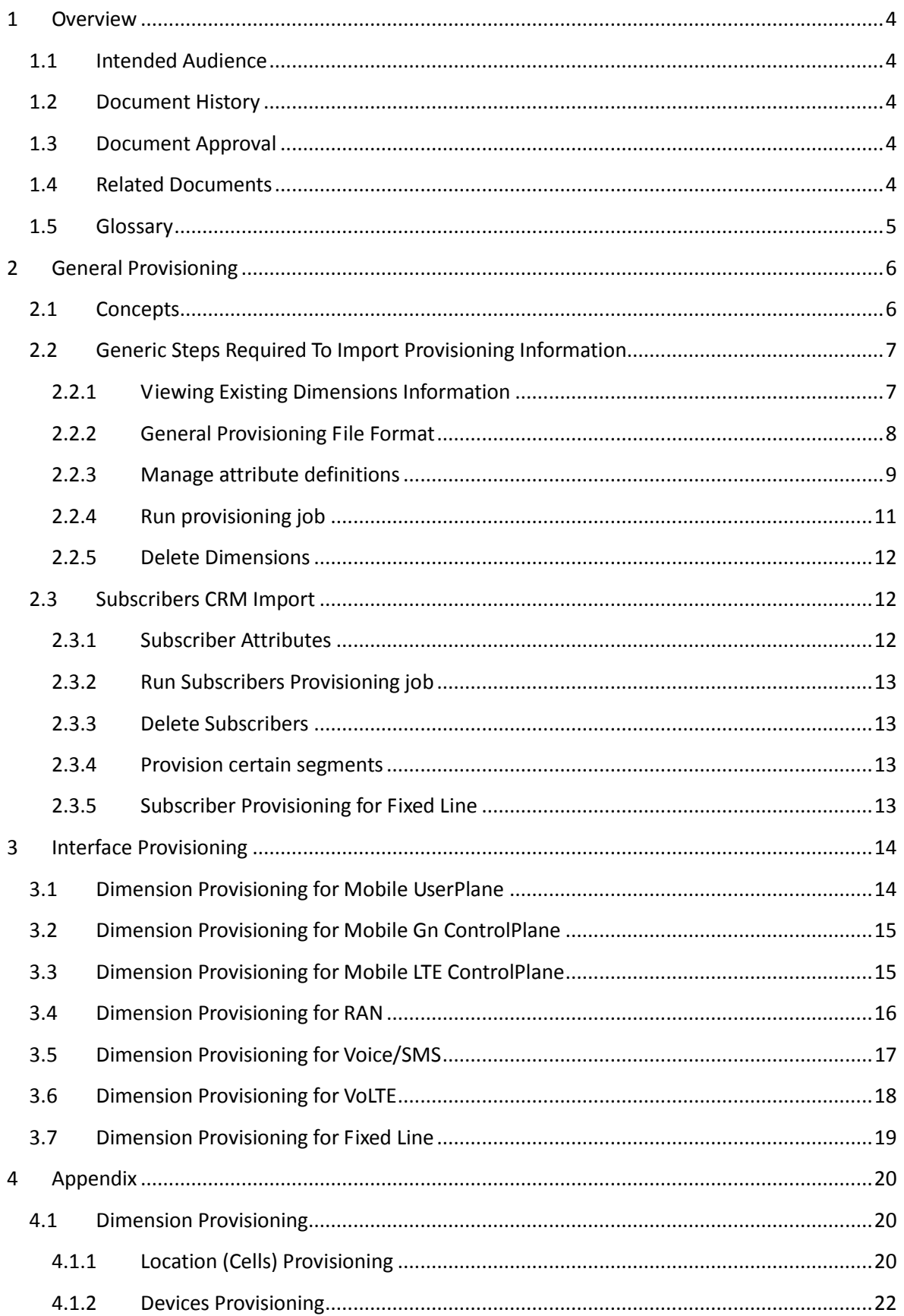

# Copyright IBM Corporation 2006, 2016

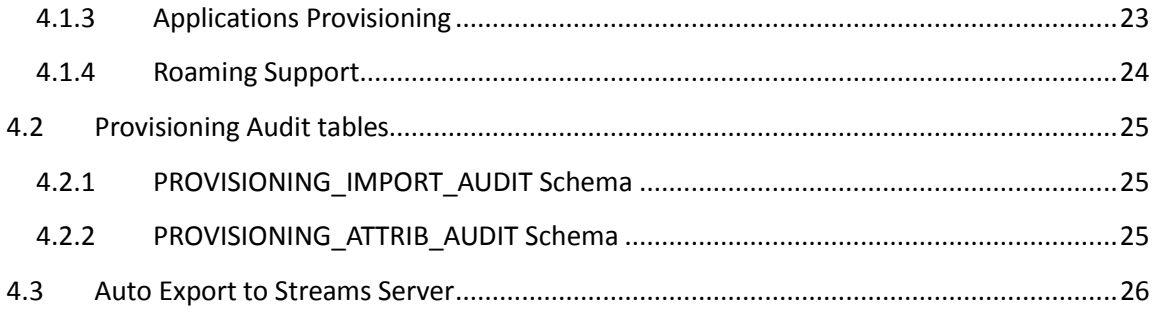

# **1 Overview**

# **1.1 Intended Audience**

Operations team working on customer site.

# **1.2 Document History**

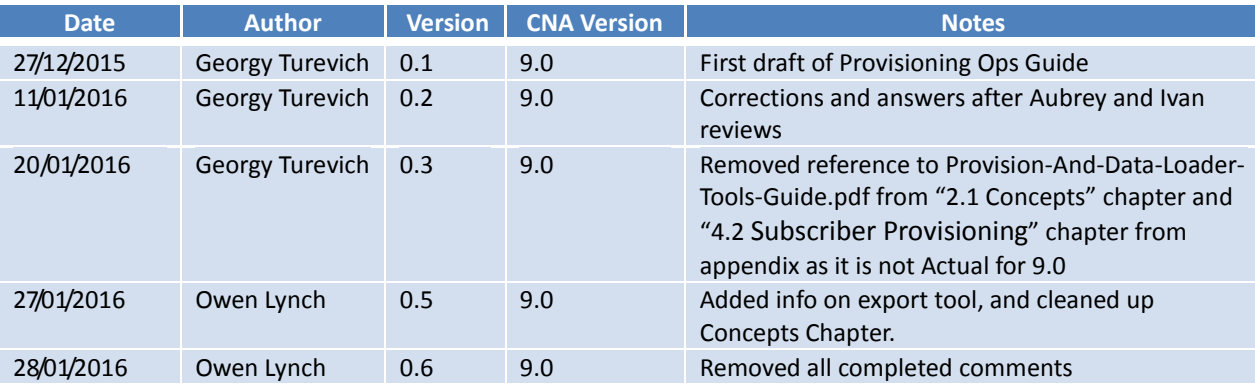

# **1.3 Document Approval**

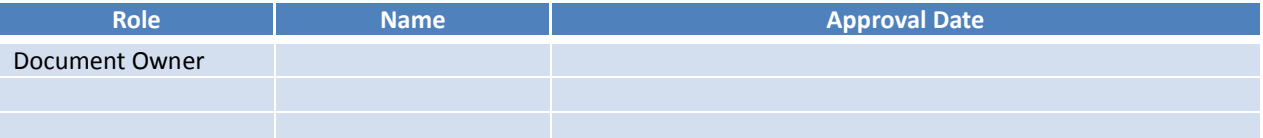

# **1.4 Related Documents**

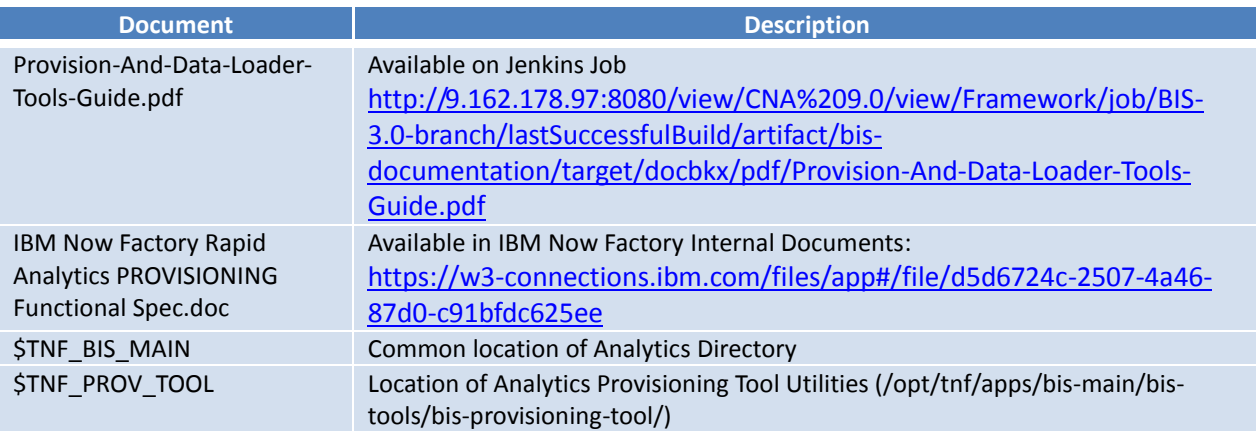

# **1.5 Glossary**

Acronyms and abbreviations used in this document are described in the table below.

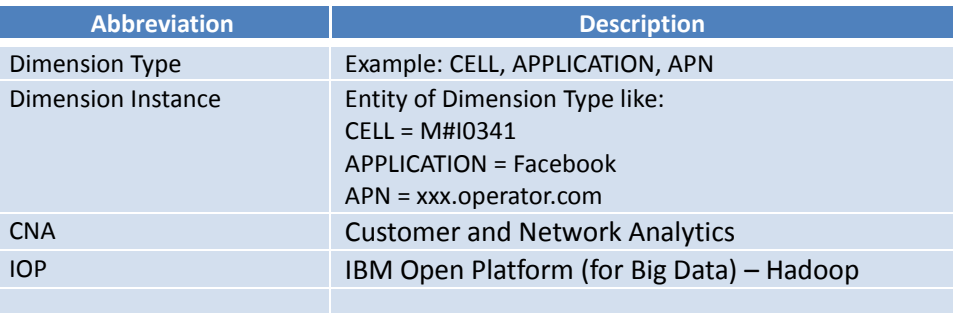

# **2 General Provisioning**

# **2.1 Concepts**

Provisioning of data in CNA 9.0 is performed using a set of command line tools available on the Analytics Platform server (IOP master) of a CAN 9.0 installation. Data is provisioned from a plain text file containing a list of entities – such as Cells, Devices, and Applications.

Each entity, or row in the file, is a *Dimension Instance* in the application. The target table defines the *Dimension Type* (Cell, Devices, Application, etc.)

There is no separate control file to define the dimension type or attributes etc. All dimension tables in CNA 9.0 have a "*dim\_*" prefix, and dimension type has a separate table.

When the tool runs and loads data, it is passed a table name (which identifies the dimension type) and a CSV file containing the records (entities).

A Provisioning file might also contain additional information about each dimension, or *attributes*. For example – Cell is usually identified by Cell ID and LAC information. But it might also have several other *attributes* like location (Region, County) or type (BSC / RNC).

These attributes can be subsequently used to create hierarchy of dimension instances as groups. To match geographical locations – Region, County, City information can be used.

*Attributes* are represented in Analytics Framework as additional columns in Dictionary Tables. Each attribute has the following properties:

- Label human readable description of attribute
- Alias case insensitive alias of attribute name. So, you can load or map data from a different heading column in the csv import file, to column in the table.

The header row of the CSV file is parsed, and the columns to insert data in to are mapped from the header. If there is no file matching the column name in the CSV, an alias will be checked for values inserted to the field/column marked by the alias.

Aliases may also be complex – where an attribute is made up of a combination of several input columns of CSV files (see examples for Cells later). *Complex alias* can be "MCC:MNC:LAC:CI" and an import tool will search all columns by the headers and concatenate columns values into result string.

There are two types of Attributes – System or Custom.

- *System Attributes* are attributes which were defined by developers and created by default.
- *Custom attributes* are attributes which were created after initial installation using *attributor.sh* tool (described below)

**Note:** Provisionings should be performed, and entities loaded into the system before the Streams server starts to process data, as streams utilises auto-exported mapping files. The Streams server correlates data received in TDRs with loaded entities.

## **2.2 Generic Steps Required To Import Provisioning Information**

Analytics Framework Provisioning Tool allows the user to:

- Import, update and delete dimension instances
- Provision additional attributes for dimensions
- Modify existing attribute labels

#### <span id="page-6-0"></span>**2.2.1 Viewing Existing Dimensions Information - attributor.sh**

To see all defined Dimension Types and related tables – execute following shell command on Analytics master server:

**\$TNF\_PROV\_TOOL/**attributor.sh –l

You will see similar output listing the tables and mapped dimensions:

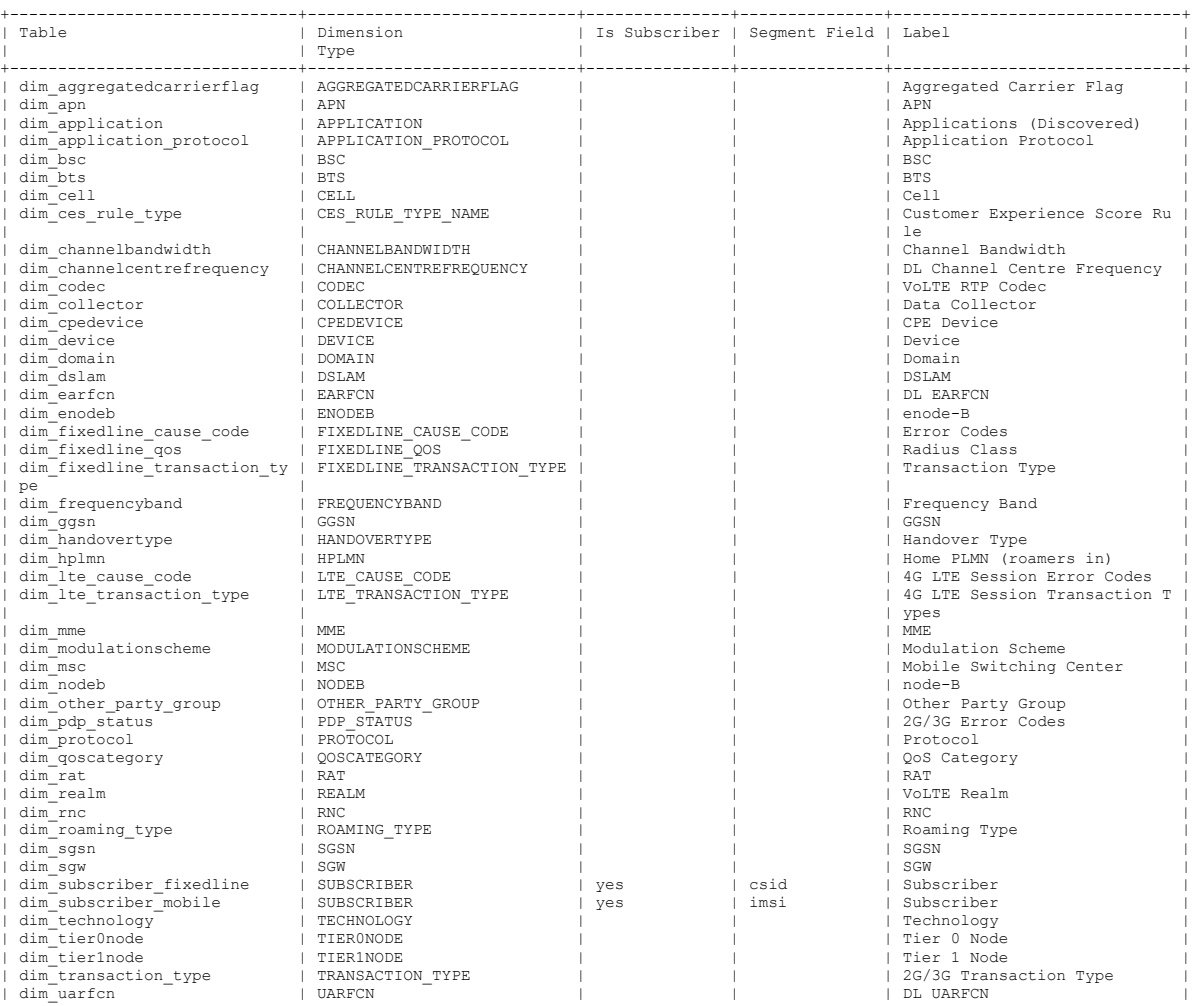

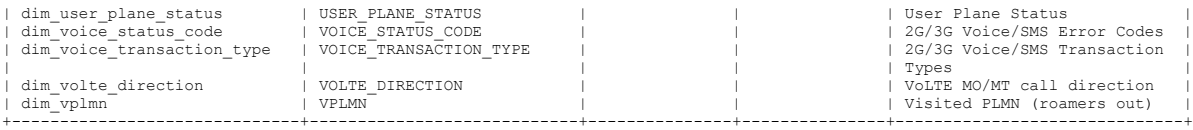

In order to verify what attributes are defined for Dimension Type – execute following shell command:

**\$TNF\_PROV\_TOOL/**attributor.sh -t <TABLE\_NAME>

#### For example – Cell dimension

**\$TNF\_PROV\_TOOL/**attributor.sh -t dim\_cell

You will see similar output, listing all of the columns:

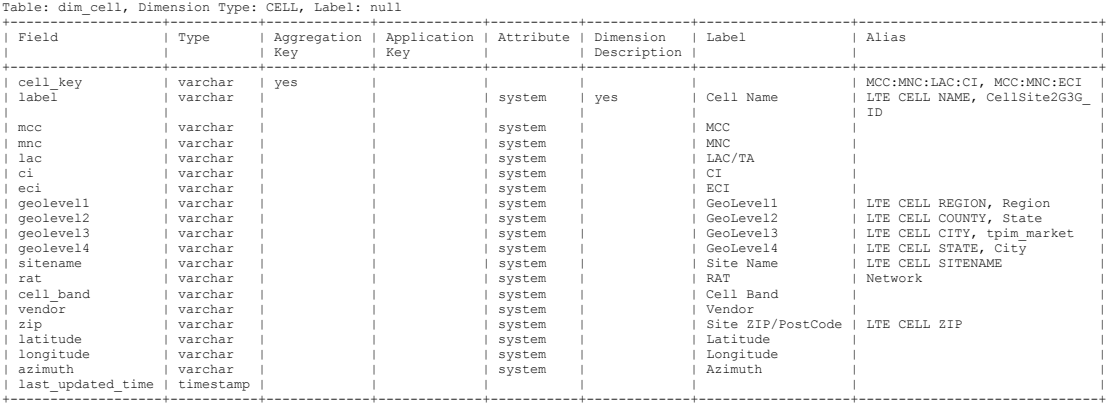

We can see that System Attributes are marked by "system" keyword in Attribute column and Custom Attributes, if they exist, are marked by "custom" keyword.

#### **2.2.2 General Provisioning File Format**

Provisioning import files are text files. Usually, using CSV format (although delimiter can be different). General rule of provisioning file:

- delimited file, either comma or pipe
- Header contains list of fields (column names).
- Each line creates one dimension instance. Line contains values for dimension attributes.

Here is the example of provisioning file that is used for Devices import:

**#TACFAC|BRAND|LABEL|TECHNOLOGY**

**44927561|Motorola|Motorola V50|GSM**

**44896150|Bang & Olufsen|Bang & Olufsen Beocom 9800 Db|GSM**

Two things can be seen:

- 4 attributes are defined. Their names TACFAC, BRAND, LABEL, TECHNOLOGY
- Values are separated by pipe character.

Name of these attributes must match column name in related dictionary table or match "alias" property value. Chapter [Manage attribute definitions](#page-8-0) is describing steps needed to manage attributes.

## <span id="page-8-0"></span>**2.2.3 Managing attribute definitions – command file**

To add "custom" attributes or managing "system" attributes (changing label or alias) a command CSV file is used.

The command file is executed line by line. Each line describes one column operation. The format of the command file is "CSV" style and can contain 6 columns; 3 mandatory columns: table, operation, column and 3 optional columns: type, label, alias.

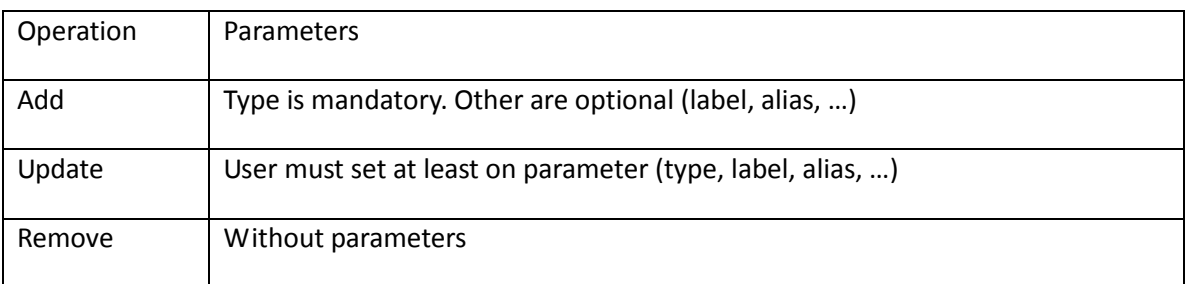

The possible operations are **"add", "update", "remove".** 

Attributes added using attributor.sh will be marked as "custom". For these attributes, attributor tool will show "custom" value in Attribute column. Attributes created by default install, can only update optional parameters (label and alias). These fields will contain "system" value in Attributor column (see example for DIM\_CELL above)

## First example of csv command file:

```
#table|operation|column|type|label|alias
DIM_SUBSCRIBER_MOBILE|add|ACCOUNT_NUMBER|VARCHAR|Account Number|ACCNUM 
DIM_SUBSCRIBER_MOBILE|add|ADDRESS_2|VARCHAR||
DIM_SUBSCRIBER_MOBILE|update|DOB||Date Of Birth|
DIM_SUBSCRIBER_MOBILE|update|HANDSET||Handset|HNDST
```
#### Explanations of these commands:

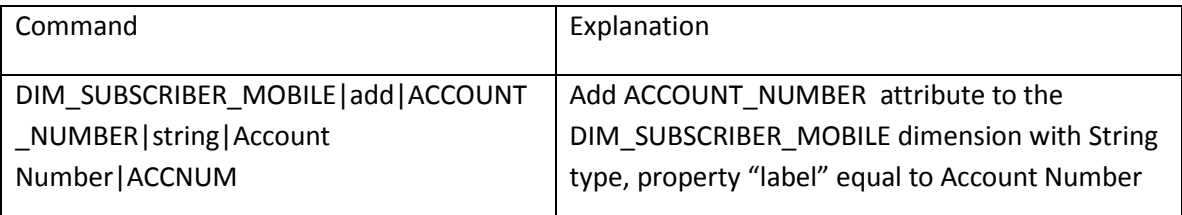

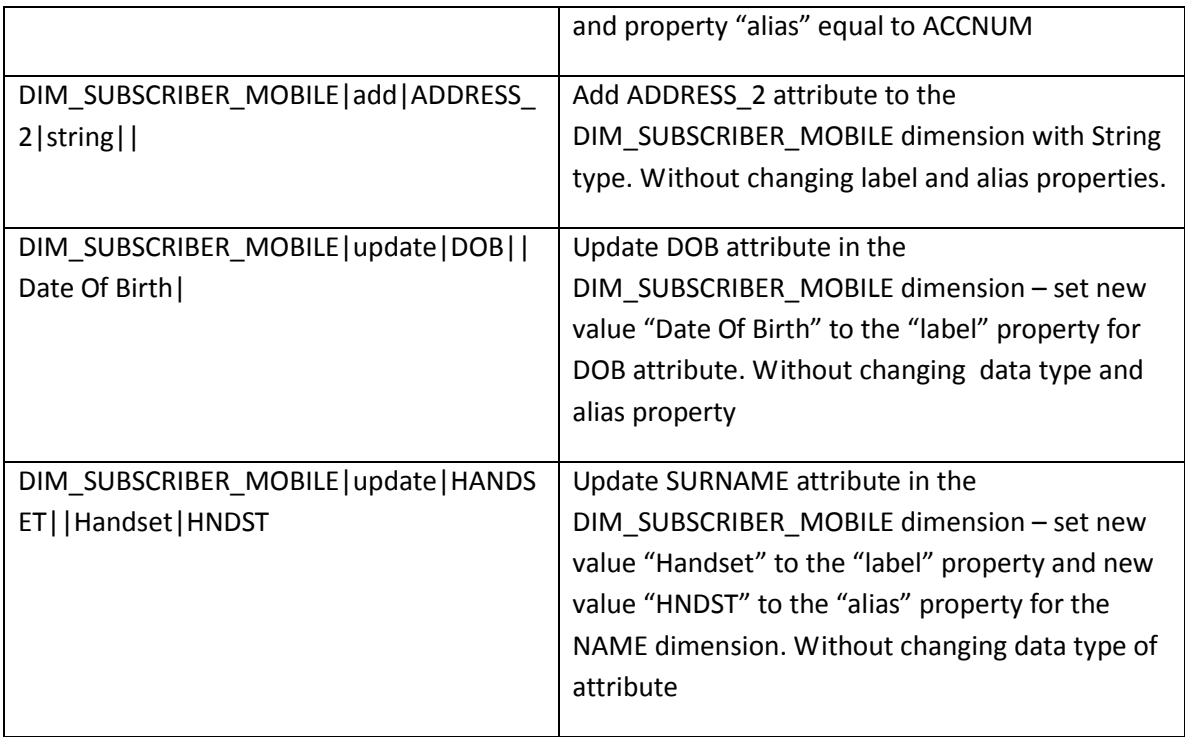

## Second example of csv command file:

```
#operation|table|column|alias
update|DIM_SUBSCRIBER_MOBILE|ACCOUNT_NUMBER|ACCNUM
remove|DIM_SUBSCRIBER_MOBILE|ESTIMATED_INCOME
```
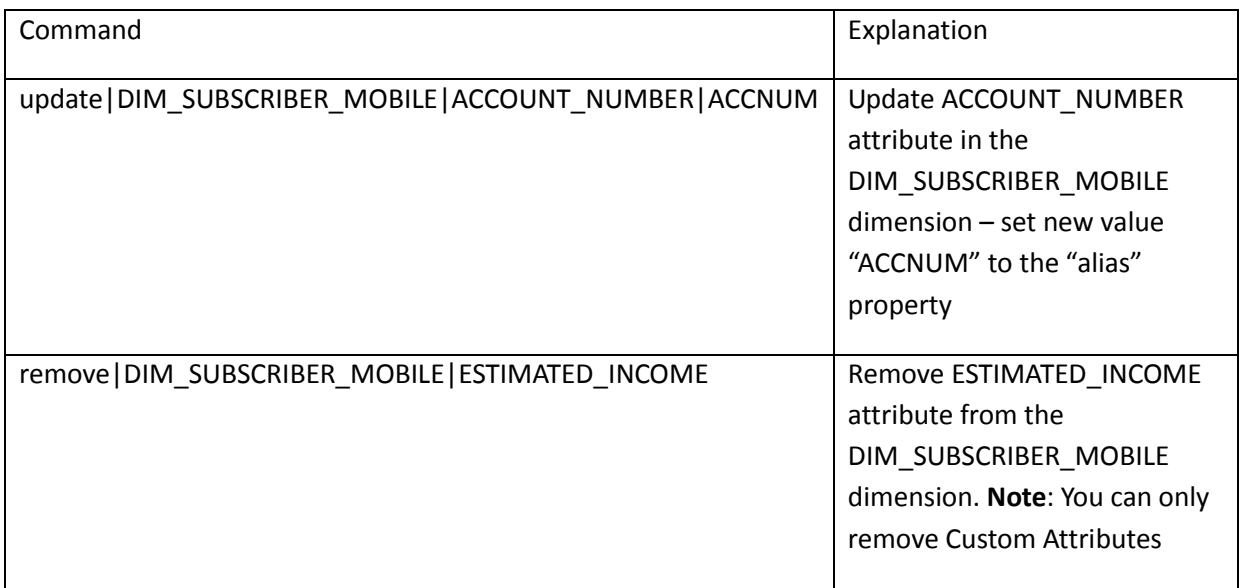

For submitting command files you should use following shell command:

**\$TNF\_PROV\_TOOL/**attributor.sh -f **/**opt**/**tnf**/**path**/**to**/**commands.csv

#### **2.2.4 Import provisioning files – import.sh**

In order to run provisioning job we need to execute following:

**\$TNF\_PROV\_TOOL/**load.sh -f **/**path**/**to**/**file -t dim\_type\_table

For example:

```
$TNF_PROV_TOOL/load.sh -f /opt/tnf/provdata/applications_20151114.csv -t 
dim_application
```
It will take some time to import information – especially for large provisioning files. For current status monitor the following files:

- Console output of Provisioning too: **\$TNF\_PROV\_TOOL/log/tools.log**
- Application Framework daemon log: \$TNF\_BIS\_MAIN**/bis-demon/log/demon.log**

After provisioning finished you will see in log tools.log file similar lines

```
2016-01-13 16:56:51,725 [INFO ] main [com.tnf.bis.provisioning.Exporter.export]: Written to 
CSV file from DIM_DEVICE table: 45248 records out of 45248
2016-01-13 16:56:51,726 [INFO ] main [com.tnf.bis.provisioning.Exporter.export]: CSV file from 
DIM DEVICE table written in : 4.168 seconds
2016-01-13 16:56:53,268 [INFO ] main [com.tnf.bis.provisioning.Loader.go]: Overall time spent 
for loading records to DIM_DEVICE table: 16.502 seconds
```
You also can check number of Dimension Instances created and compare that with number of instances in provisioning file through Presto command. You should input "presto" in command line and then you can input sql-queries in the appeared prompt place. For example for viewing PROTOCOL dimensions:

```
$ presto
presto:default> use tnf;
presto:tnf> select * from dim protocol;
```
You will see following output

name | label | last\_updated\_time ------+-------+------------------ tcp | tcp | 20160113115046309 udp | udp | 20160113115046309 (2 rows) Query 20160113\_172157\_00160\_r3ir3, FINISHED, 1 node

Splits: 2 total, 2 done (100.00%) 0:00 [2 rows, 617B] [13 rows/s, 4.18KB/s]

Another way to check is view audit tables. They are described in Appendix [Provisioning Audit tables](#page-23-0) chapter.

#### **2.2.5 Delete Dimensions – delete.sh**

Dimensions may be deleted, for example,

**\$TNF\_PROV\_TOOL/**delete.sh -f **/**path**/**to**/**file/delete.txt -t dim\_type\_table

The above command will reads records from input files and deletes records using key values.

If you want to delete all rows from the table, do not specify "-f". This wipes a table:

\$TNF PROV TOOL/delete.sh -t dim type table

#### **2.2.6 Export – export.sh**

You can export all of the contents of a given dictionary table using the export tool. As with the import.sh command, you provide a filename and table name, and it exports the contents of that dictionary table to the specified file. This is useful if you wish to get a snapshot of the current values and use it as a basis to create an updated file.

**\$TNF\_PROV\_TOOL/**export.sh -f **/**path**/**to**/**file/filename.csv -t dim\_type\_table

Exports contents of table to filename.csv

## **2.3 Subscribers CRM Import**

Subscriber tables are also presented as dictionary tables and are very similar to regular dimension tables, and therefore the type of CSV import file follows the same format that Cells and Devices provisioning uses, and, the same tools with same command structures are used for performing provisioning operations on subscribers.

Two tables are used for Subscribers Import:

DIM\_SUBSCRIBER\_MOBILE and DIM\_SUBSRIBER\_FIXEDLINE (for Fixed line interface)

There is one mandatory columns needed in DIM\_SUBSCRIBER\_MOBILE

• IMSI

For fixed line provisioning there is also one mandatory columns required.

 $\bullet$  CSID

## **2.3.1 Subscriber Attributes**

Additional attributes can be defined for each customer. These attributes have to be created for Subscriber dimension types with the *attributor.sh* tool. This is performed in the same way as regular dimension provisioning. Let's assume that the provisioning file follows the example below:

```
#IMSI|PLAN|SUBSCRIBER_GENDER|DOB
XXXXYYYYZZZZAAAA|post-paid|Female|18/02/1980
```
And PLAN, SUBSCRIBER\_GENDER, DOB are not existing as default attributes. A command file for adding these attributes might look like:

#table|operation|column|type|label DIM SUBSCRIBER MOBILE|add|PLAN|string|Plan (Prepaid/Postpaid) DIM\_SUBSCRIBER\_MOBILE|add|SUBSCRIBER\_GENDER|string|Gender DIM SUBSCRIBER MOBILE|add|DOB|string|Date Of Birth

The following table uses example above and explains what each line means.

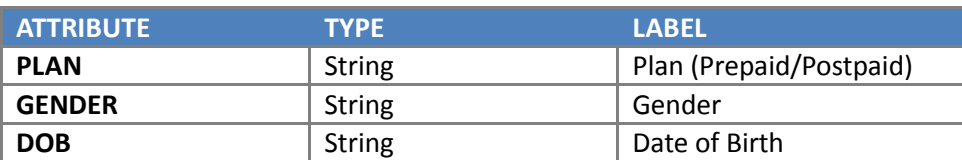

For submitting this command files you should use following shell command:

**\$TNF\_PROV\_TOOL/**attributor.sh -f **/**opt**/**tnf**/**path**/**to**/**add\_subscr\_attrs.csv

#### **2.3.2 Run Subscribers Provisioning job**

In order to run provisioning job we need to execute usual provisioning command for dim\_subscriber\_mobile table:

**\$TNF\_PROV\_TOOL/**load.sh -f **/**path**/**to**/**file -t dim\_subscriber\_mobile

## **2.3.3 Delete Subscribers**

Like usual dimensions deleting you can delete subscriber which are presented in specified file by following command:

\$TNF PROV TOOL/delete.sh -f /path/to/file -t dim subscriber mobile

#### **2.3.4 Provision certain segments**

The *load.sh* tool has an attribute -- *subscriber-segment* for provisioning only certain segments. This attribute must contain a list of 1 or more integers delimited by comma corresponding to the segments.

Example:

```
$TNF PROV TOOL/load.sh -t DIM SUBSCRIBER MOBILE -f subscrbers.csv --
subscriber-segment="1,3,7"
```
#### **2.3.5 Subscriber Provisioning for Fixed Line**

Subscriber provisioning for fixed line is similar to usual Subscribers provisioning except two things. It is based on CSID and not on IMSI. So CSID is mandatory field in provisioning files. And separate dictionary table DIM\_SUBSCRIBER\_FIXEDLINE is used.

# **3 Interface Provisioning**

# **3.1 Dimension Provisioning for Mobile UserPlane**

#### *3.1.1.1 Provisioned Out of the Box – Constant*

The following dimensions are provisioned out of the box and should not be modified without a Vantage upgrade:

- Protocol
- Roaming Type
- RAT

#### *3.1.1.2 Provisioned Out of the Box - Modifiable*

The following dimensions are provisioned out of the box as being operator independent but can be updated if a change to existing dimension instances or some additional dimension instances are required.

- User\_Plane\_Status
- HPLMN
- VPLMN
- APPLICATION PROTOCOL
- **QOSCATEGORY**
- CES\_RULE\_TYPE\_NAME

#### *3.1.1.3 Manual Provisioning*

The following dimensions should be provisioned manually as they are Operator specific.

- Collector
- $\bullet$  Cell
- Application
- RNC
- ENODEB
- **•** DEVICE
- $\bullet$  SGSN
- GGSN
- $\bullet$  SGW
- $\bullet$  APN

# **3.2 Dimension Provisioning for Mobile Gn ControlPlane**

#### *3.2.1.1 Provisioned Out of the Box – Constant*

The following dimensions are provisioned out of the box and should not be modified without a Vantage upgrade:

- PDP\_STATUS
- TRANSACTION\_TYPE
- Roaming\_Type
- RAT

## *3.2.1.2 Provisioned Out of the Box - Modifiable*

The following dimensions are provisioned out of the box as being operator independent but can be updated if a change to existing dimension instances or some additional dimension instances are required.

- HPLMN
- VPLMN
- **QOSCATEGORY**

#### *3.2.1.3 Manual Provisioning*

The following dimensions should be provisioned manually as they are Operator specific.

- $\bullet$  APN
- Cell
- Collector
- GGSN
- $\bullet$  SGSN
- Device

## **3.3 Dimension Provisioning for Mobile LTE ControlPlane**

#### *3.3.1.1 Provisioned Out of the Box – Constant*

The following dimensions are provisioned out of the box and should not be modified without a Vantage upgrade:

- LTE\_CAUSE\_CODE
- LTE\_TRANSACTION\_TYPE
- Roaming\_Type
- RAT

## *3.3.1.2 Provisioned Out of the Box - Modifiable*

The following dimensions are provisioned out of the box as being operator independent but can be updated if a change to existing dimension instances or some additional dimension instances are required.

- HPLMN
- VPLMN
- QOSCATEGORY For 4G and 2G/3G the same dimension are used. For 2G/3G "interface" attribute equals "2G/3G" and dimension instance has only ARPTHP attribute filled and for 4G "interface" attribute equals "4G" and dimension instance has QCI and Priority filled with ARPTHP blank

## *3.3.1.3 Manual Provisioning*

The following dimensions should be provisioned manually as they are Operator specific.

- $\bullet$  APN
- Cell
- Collector
- MMF
- $\bullet$  SGW
- **•** DEVICE

# **3.4 Dimension Provisioning for RAN**

## *3.4.1.1 Provisioned Out of the Box – Constant*

The following dimensions are provisioned out of the box and should not be modified without a Vantage upgrade:

RAT

## *3.4.1.2 Provisioned Out of the Box - Modifiable*

The following dimensions are provisioned out of the box as being operator independent but can be updated if a change to existing dimension instances or some additional dimension instances are required.

- HPLMN
- VPLMN

#### *3.4.1.3 Manual Provisioning*

The following dimensions should be provisioned manually as they are Operator specific.

- AggregatedCarrierFlag
- $\bullet$  APN
- BSC
- $\bullet$  BTS
- Cell
- ChannelBandwidth
- ChannelCentreFrequency
- Collector
- EARFCN
- eNodeB
- FrequencyBand
- HandoverType
- MME
- ModulationScheme
- NodeB
- $\bullet$  RNC
- Device
- UARFCN

# **3.5 Dimension Provisioning for Voice/SMS**

## *3.5.1.1 Provisioned Out of the Box – Constant*

The following dimensions are provisioned out of the box and should not be modified without a Vantage upgrade:

- Roaming\_Type
- Voice Status Code
- Voice\_Transaction\_Type
- $\bullet$  RAT

## *3.5.1.2 Provisioned Out of the Box - Modifiable*

The following dimensions are provisioned out of the box as being operator independent but can be updated if a change to existing dimension instances or some additional dimension instances are required.

• HPLMN

- VPLMN
- Other\_Party\_Group

#### *3.5.1.3 Manual Provisioning*

The following dimensions should be provisioned manually as they are Operator specific.

- BSC
- $\bullet$  Cell
- Collector
- MSC
- RNC
- Device

## **3.6 Dimension Provisioning for VoLTE**

#### *3.6.1.1 Provisioned Out of the Box – Constant*

The following dimensions are provisioned out of the box and should not be modified without a Vantage upgrade:

- LTE\_CAUSE\_CODE
- LTE\_TRANSACTION\_TYPE

## *3.6.1.2 Provisioned Out of the Box - Modifiable*

The following dimensions are provisioned out of the box as being operator independent but can be updated if a change to existing dimension instances or some additional dimension instances are required.

- Other\_Party\_Group
- **COSCATEGORY**

#### *3.6.1.3 Manual Provisioning*

The following dimensions should be provisioned manually as they are Operator specific.

- $\bullet$  APN
- $\bullet$  CELL
- Codec
- Collector
- Device
- ENODEB
- REALM
- SGW
- Volte\_Direction

# **3.7 Dimension Provisioning for Fixed Line**

#### *3.7.1.1 Provisioned Out of the Box – Constant*

The following dimensions are provisioned out of the box and should not be modified without a Vantage upgrade:

- FixedLine\_Transaction\_Type
- FixedLine Cause Code
- Protocol
- Ces Rule Type
- User Plane Status

## *3.7.1.2 Provisioned Out of the Box - Modifiable*

The following dimensions are provisioned out of the box as being operator independent but can be updated if a change to existing dimension instances or some additional dimension instances are required.

• Other Party Group

## *3.7.1.3 Manual Provisioning*

The following dimensions should be provisioned manually as they are Operator specific.

- **•** Application
- Collector
- CPEDevice
- Device
- DSLAM
- Fixedline QoS
- Technology
- Tier0Node
- Tier1Node

# **4 Appendix**

## **4.1 Dimension Provisioning**

## **4.1.1 Location (Cells) Provisioning**

A Cell's provisioning file contains information about an operator's network. 2G/3G and 4G cells are provisioned as the same dimension "CELL" and use the same table DIM\_CELL.

Provisioning file for 2G/3G cells should contain at least 4 columns (MCC, MNC, LAC, CI) and a file for 4G cells should contain at least 3 columns (MCC, MNC, ECI). These fields are used for concatenation an aggregation key.

We can see there how Complex Aliases are used. For CELL\_KEY aggregation key following "alias" property are configured:

MCC:MNC:LAC:CI,MCC:MNC:ECI

It means that provisioning tool will look for the headers MCC and MNC and LAC and CI (or MCC and MNC and ECI) and concatenate them with colon symbol and store to CELL\_KEY.

For example if we have similar file:

```
#MCC|MNC|LAC|CI|Cell_name
22|01|12|123|cellABC
22|01|13|324|cellBCD
```
Following values will be inserted to the DIM\_CELL table

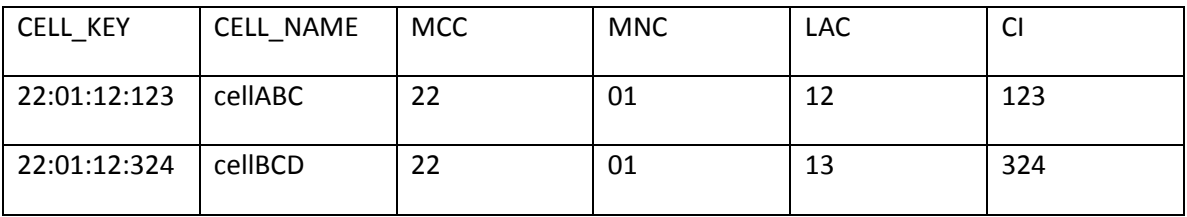

#### Another example. In case we have following LTE cell file:

#MCC|MNC|ECI|Cell\_name 22|01|123|cellABC 22|01|324|cellBCD

## Following values will be inserted to the DIM\_CELL table

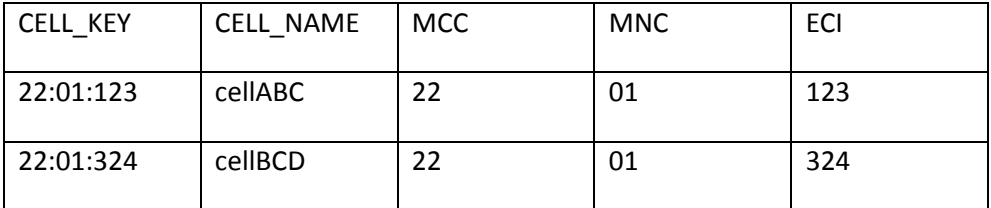

**Error situation:** Two sets of columns cannot relate to single field through different aliases. For example the tool will stop import and threw an error for a CSV file with following header:

#MCC|MNC|LAC|CI|ECI|Cell\_name

Because it cannot understand what columns must be used for building complex attribute CELL\_KEY. LTE Cells provisioning file contains information about operator's network. CELL will be provisioned in a similar way to main Cells. But for LTE Cells another 3 fields are mandatory in Provisioning file (MCC, MNC, ECI).

#### **4.1.2 Devices Provisioning**

For Devices – each TDR contains **TACFAC** value – that uniquely identifies Device. The problem here is that one Device can have multiple TACFACs. During data processing – Mediation sends request to Injector with TACFAC value. Injector responds with correct Device ID.

At minimum – following attributes are mandatory in Device provisioning file:

- **TACFAC** 8 digits long value,
- **LABEL** unique name of device. Also used as a label in GUI.

Example configuration for Devices import can be found in:

**/opt/apps/interfaces/examples/config/example-import-tacfac.cfg.xml**

This configuration expects following Device provisioning file format:

```
#TACFAC|LABEL
{tacfac value}|{device name}
```
#### For example:

```
#TACFAC|LABEL
44927595|Motorola V50
44896150|Bang & Olufsen Beocom 9800 Db
44895250|Motorola V2188
```
When run it will:

Create DEVICE dimension instance with TACFAC **= 44927595 and label = Motorola V50**

Customer will most probably provide this file with more attributes – so configuration file has to be modified. High level overview of changes required can be found i[n Generic Steps Required To Import](#page-6-0)  [Provisioning Information.](#page-6-0)

# **4.1.3 Applications Provisioning**

Application provisioning file contains the ID of applications that the Probe is able to discover. It also contains additional attributes defined for particular applications. These attributes might be used to create a hierarchy of Applications.

The customer is not defining this information. The number of Applications that is imported depends on the capability of the Service Detection mechanism in Sourceworks NG.

Application provisioning file has following format:

**#NAME,LABEL,SERVICE {application identifier as in TDR},{app label},{type of service}** For example **#NAME,LABEL,SERVICE android market,Android Market,Content Stores blackberry appworld,Blackberry AppWorld,Content Stores playstation network,Playstation Network,Gaming**

During installation process one group definition for Applications has been created. It's based on SERVICE attribute.

# **4.1.4 Roaming Support**

Roaming functionality requires proper system configuration. This is done using provisioning functionality by assigning attribute values to existing or to create new dimension instances.

#### *4.1.4.1 Home and Visited Operator*

HPLMN and VPLMN represent operators that should be recognized, based on customer IMSIs values (HPLMN) or MCC/MNC fields in TDR feed (VPLMN).

To recognize operator – these also have to be provisioned. Following values are mandatory.

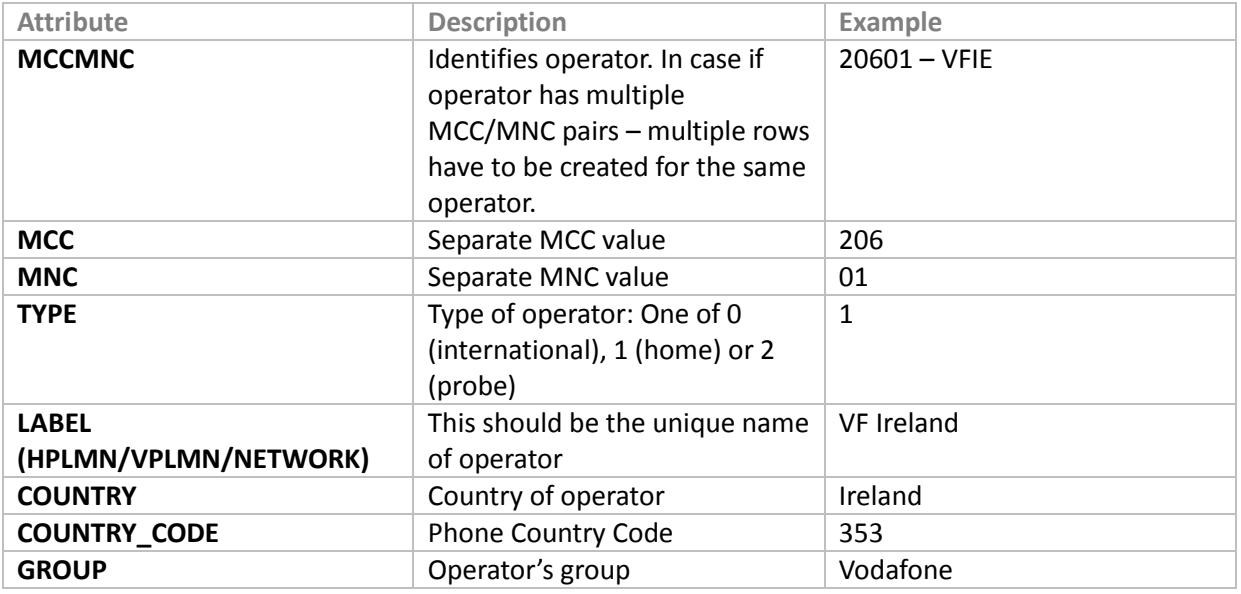

**Note: You have to at least provision all HPLMN / VPLMN values for the local operator's traffic.**

<span id="page-23-0"></span>**Note: It is very important to carefully provision these instances. This might result in increasing database size if all operators are loaded.**

# **4.2 Provisioning Audit tables**

Analytics Framework saves historical information about all provisioning imports and all changes which were performed through attributor.sh. It uses following two audit tables which are stored in Postgresql relational database:

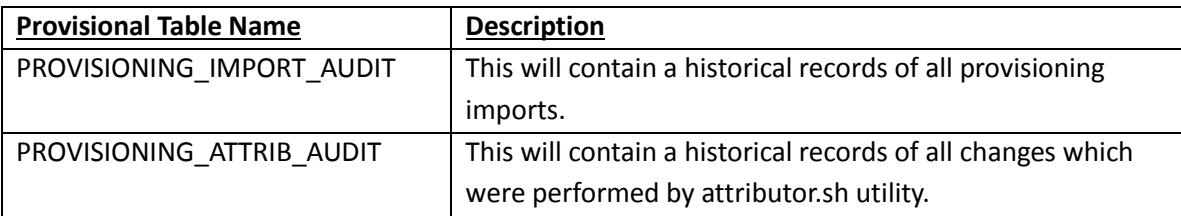

We can view this information by using psql tool.

```
psql -d tnfbis -p 5433 -c "SELECT * FROM tnfdict.provisioning_attrib_audit" boss
# or
psql -d tnfbis -p 5433 -c "SELECT * FROM tnfdict.provisioning_import_audit" boss
```
## **4.2.1 PROVISIONING\_IMPORT\_AUDIT Schema**

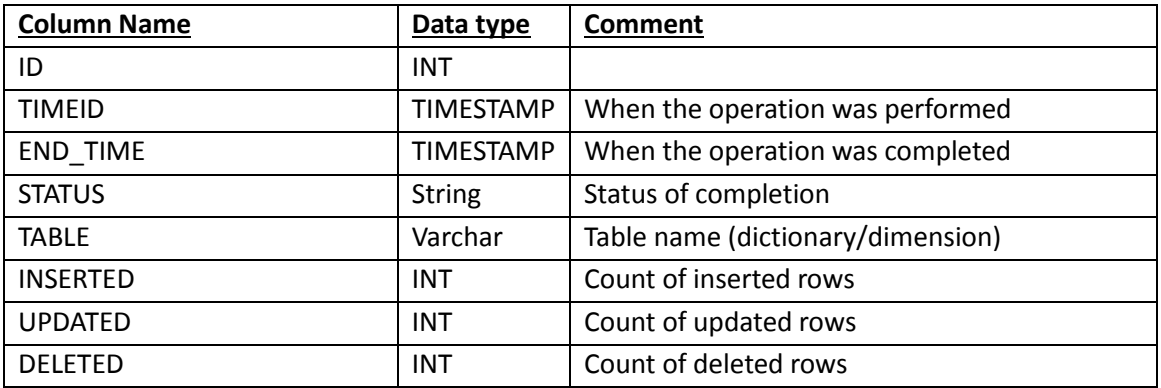

For example for viewing about CELL provisioning you can use following sql-query:

psql -d tnfbis -p 5433 -c "SELECT \* FROM tnfdict.provisioning\_import\_audit WHERE upper(table name)='dim cell' order by timeid asc;" boss

#### Output:

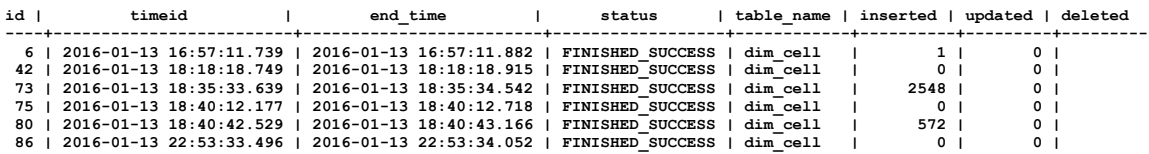

We can see that some rows contain zero values for "inserted" and "updated" fields. It means that provisioning file did not contain any new dimensions or changed values for existing dimensions.

#### **4.2.2 PROVISIONING\_ATTRIB\_AUDIT Schema**

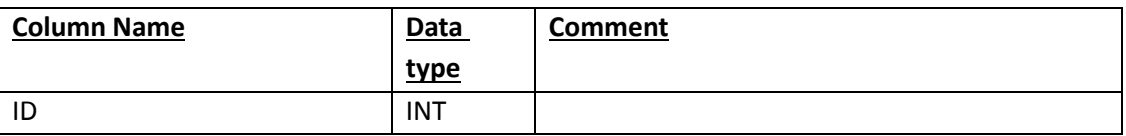

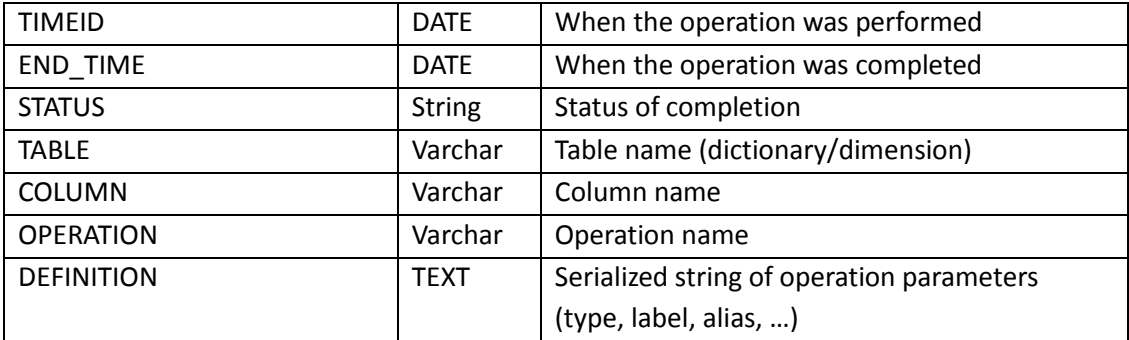

For example if we perform such command file which we described i[n Manage attribute definitions](#page-8-0) chapter:

```
#table|operation|column|type|label|alias
DIM_SUBSCRIBER_MOBILE|add|ACCOUNT_NUMBER|VARCHAR|Account Number|ACCNUM 
DIM_SUBSCRIBER_MOBILE|add|ADDRESS_2|VARCHAR||
DIM_SUBSCRIBER_MOBILE|update|DOB||Date Of Birth|
DIM_SUBSCRIBER_MOBILE|update|HANDSET||Handset|HNDST
```
Then we can see information in database by executing following query:

```
psql -d tnfbis -p 5433 -c "SELECT * FROM tnfdict.provisioning_attrib_audit 
WHERE status='FINISHED SUCCESS' AND
upper(table name)='DIM_SUBSCRIBER_MOBILE' order by id" boss
```
#### Output:

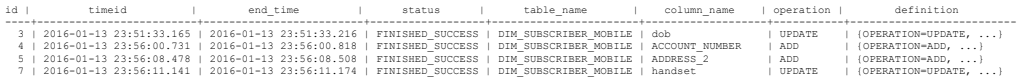

# **4.3 Auto Export to Streams Server**

Analytics Framework has got possibility to export dimensions data. It saves all content of specified Dictionary Table in a temporary CSV file. Analytics framework saves these files in "/opt/tnf/apps/bismain-var/provisioning" directory by default. The set of columns of each file are configured as required by Streams server. Streams server periodically checks these files and uses them for internal "Streams provisioning".